# EVOLVEO **Alpha T2**

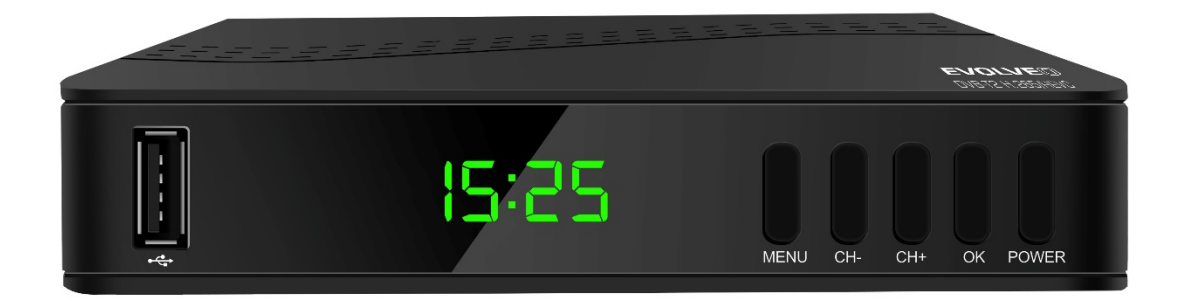

www.evolveo.com

### **Wichtige Sicherheitshinweise**

- 1. Benutzen Sie dieses Gerät nicht in der Nähe von Wasser.
- 2. Reinigen Sie es nur mit einem trockenen Tuch.
- 3. Legen Sie es nicht in der Nähe von irgendwelchen Wärmequellen, wie Heizkörper, Fußbodenheizungsgitter, Kamine oder sonstige Anlagen (einschließlich Verstärker), die viel Wärme erzeugen.
- 4. Dieses Gerät ist nur mit dem auf dem Etikett angegebenen Stromversorgungstyp zu betreiben. Wenn Sie sich hinsichtlich der Spannung in ihrem Haushalt nicht sicher sind, besprechen Sie es mit Ihrem Stromlieferanten. Vor jeder Wartung oder Installation ist das Gerät vom Spannungsnetz zu trennen.
- 5. Das Speisekabel ist vor Beschädigung und Beanspruchung zu schützen.
- 6. Benutzen Sie nur vom Hersteller festgelegtes Zubehör und Ergänzungsmittel.
- 7. Wenn das Gerät über längere Zeit nicht genutzt wird, bzw. beim Gewitter trennen Siedas Gerät vom Netz.
- 8. Jegliche Reparaturen überlassen Sie einer Fachwerkstatt. Eine Reparatur ist erforderlich, wenn das Gerät irgendwie beschädigt wurde, einschließlich Beschädigung des Speisekabels oder des Steckers, wenn das Gerät beschüttet oder der Feuchtigkeit ausgesetzt wurde, wenn das Gerät stürzte oder nicht ordnungsgemäß arbeitet.
- 9. Verhindern Sie Luftzutritt zum Gerät nicht durch Abdecken der Lüftungsöffnungen.
- 10. Der Akku ist umweltfreundlich zu entsorgen.

 WARNUNG: Verhindern Sie Brandentstehung oder Kurzschluss - setzen Sie das Gerät nicht dem Regen oder der Feuchtigkeit aus.

 WARNUNG: Die Akkus sollten der übermäßigen Hitze wie direkter Sonneneinstrahlung, Feuer, usw., nicht ausgesetzt werden.

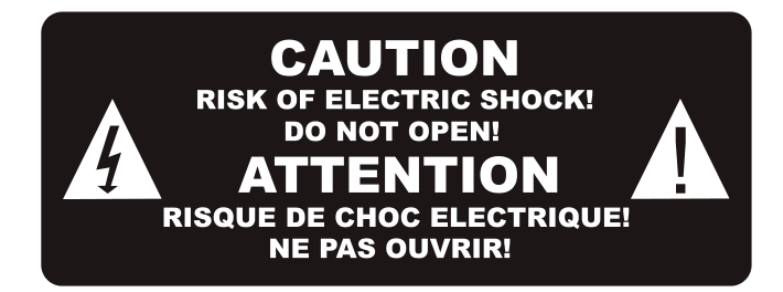

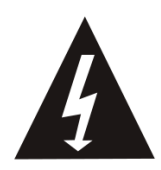

Dieses Symbol weist auf gefährliche Spannung hin, die ein in diesem Gerät anwesende Risiko des Stromunfalls darstellt.

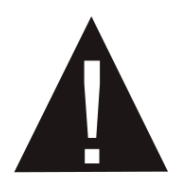

Dieses Symbol weist auf wichtige Betriebs- und Instandhaltungsanweisungen in begleitender Literatur zu diesem Gerät hin.

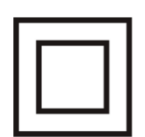

Dieses Symbol weist auf doppelte Isolierung zwischen gefährlicher Netzspannung und den für den Benutzer zugänglichen Teilen hin. Bei den Reparaturen sind übereinstimmende Ersatzteile zu verwenden.

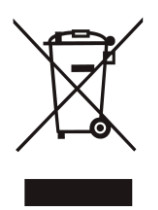

Durch dieses Symbol auf dem Produkt, bzw. in den Anweisungen wird die Entsorgung Ihres elektrischen und elektronischen Geräts nach Ablauf dessen Lebensdauer getrennt von Ihrem Hausmüll bestimmt. Es gibt gesonderte Wiederverwertungssysteme zum Recycling. Für nähere Informationen wenden Sie sich bitte an lokale Behörden, bzw. an den Verkäufer, bei dem Sie das Produkt angeschafft haben.

#### **1. Bedienelemente**

#### **Vordere Tafel**

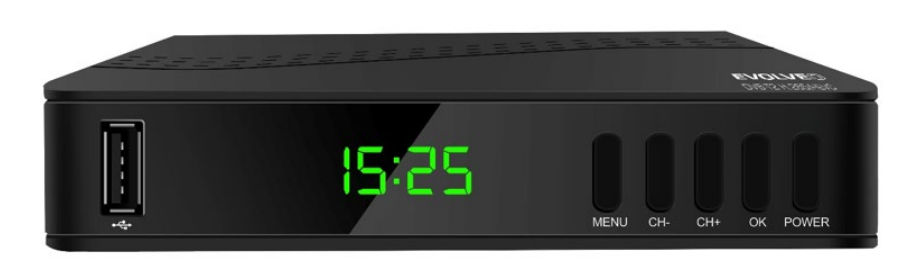

USB Port

MENU

CH+/- (Tasten für die Kanalwahl)

OK

EINSCHALTEN/AUSSCHALTEN

#### **Hintere Tafel**

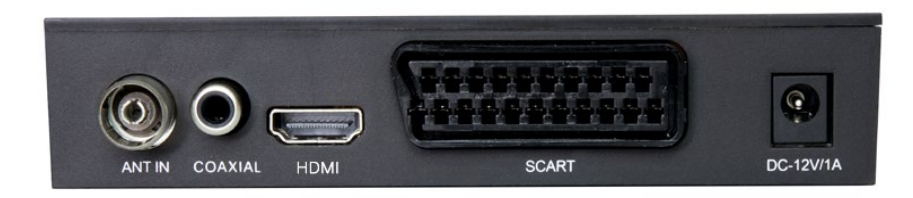

ANT OUT (Antennenausgang)

Koaxial-Port

HDMI

TV SCART

12V-Port Einspeisung

#### **2. Vorstellung des Fernbedieners**

SCHALTER (rote Taste): Standby-Modus (ON/OFF) (Ein/Aus)

Rasch zurück

Rasch nach vorne

Abspielen/Pause

Anhalten (Stopp)

Aufnehmen (REC) eines TV-Programms an den angeschlossene Datenträger

USB: zum PVR Untermenü übergehen

Subtitle (Untertitel): Anzeige der Untertitel-Optionen

TTX: Umschaltung zu Teletext

AUDIO: Sprache oder Ton-Modus

EPG: Abbildung des elektronischen Programmbegleiters

INFO: Abbildung der Informationen über aktuelles Programm

Kursorverschiebung

MENÜ: Abbildung des Hauptmenüs

- EXIT: Beendigung/Menü verlassen
- VOL-/VOL+: Lautstärke senken/erhöhen
- CH-/CH+: Tasten zur Programmänderung
- FAV: Verzeichnis beliebter Kanäle

MUTE: Dämpfung des Audio-Ausgang des Empfangsgeräts

0-9: Numerische Tasten

TV/RADIO: Umschaltung zwischen Fernseh- und Funkkanälen

RECALL: Rückkehr zum zuletzt angeschauten Kanal

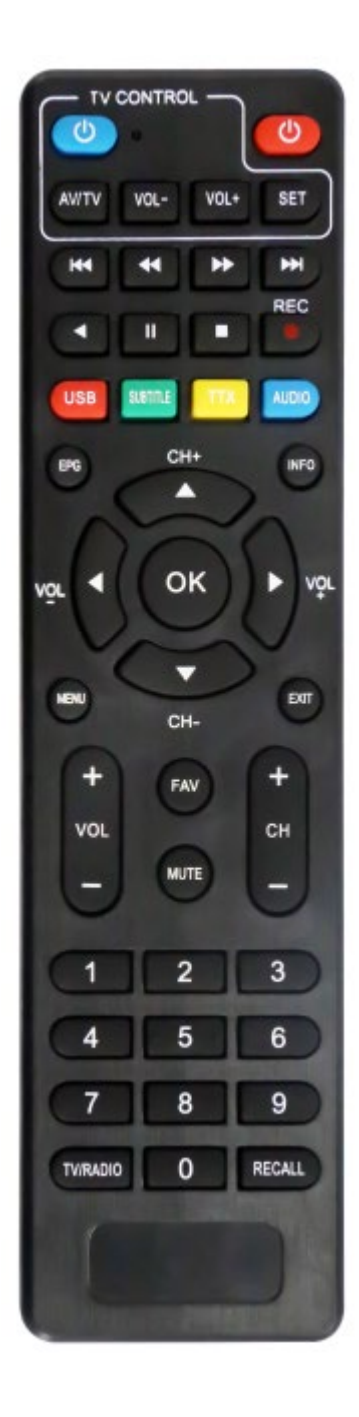

#### **Intelligente Fernbedienung**

• An der Fernbedienung befinden sich 4 einstellbare Tasten zur TV-Bedienung: TV Power, Vol +, Vol -, TV/AV.

• Drücken Sie die SET Taste und halten Sie diese über 3 Sekunden gedrückt, bis die rote LED Kontrollleuchte allmählich erleuchtet.

• Legen Sie die neue und die ursprüngliche TV-Fernbedienung mit den vorderen Seiten einander gegenüber, im Abstand von 3-5 cm.

• Drücken und lösen Sie die einzustellende Taste an der neuen Fernbedienung, rote LED Kontrollleuchte beginnt zu blinken.

• Drucken Sie entsprechende Taste an der ursprünglichen Bedienung und halten Sie diese bis zum Zeitpunkt, wann die LED Kontrollleuchte zweimal blinkt und dann kontinuierlich leuchtet.

• Wiederholen Sie die oben angeführte Vorgehensweise für weitere Funktionen (Tasten), die sie aus Ihrer TV-Fernbedienung programmieren möchten.

• Nach der Beendigung der Einstellung drücken Sie die SET Taste, und die LED Kontrollleuchte erlischt. Diese Funktion muss nicht mit allen Fernsehapparaten kompatibel sein. Der Hersteller ist für die Kompatibilität mit Ihrem Fernsehapparat nicht verantwortlich.

#### **EINLEGEN VON AKKUS**

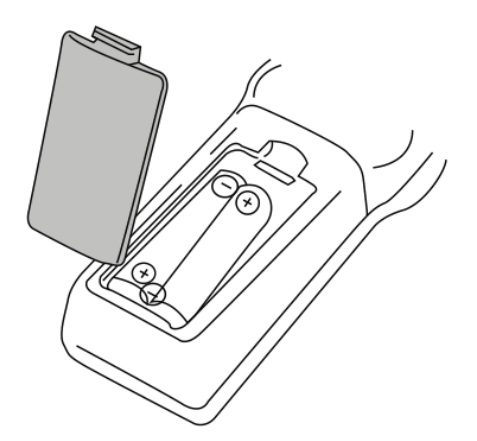

- 1. Öffnen Sie den Deckel des Akku-Raums.
- 2. Legen Sie 2 AAA-Akkus mit richtig angeordneten Polen hinein.
- 3. Schließen Sie den Deckel des Akku-Raums.

Hinweise:

Benutzen Sie Akkus mit unterschiedlicher Spannung nicht gleichzeitig.

Wenn die Fernbedienung über längere Zeit nicht genutzt wird, nehmen sie die Akkus heraus.

Legen Sie die Fernbedienung nicht an direktes Sonnenlicht oder in die Nähe der Quellen übermäßiger Wärme.

Zielen Sie mit der Fernbedienung auf den Empfänger aus dem Abstand von weniger als 8 m.

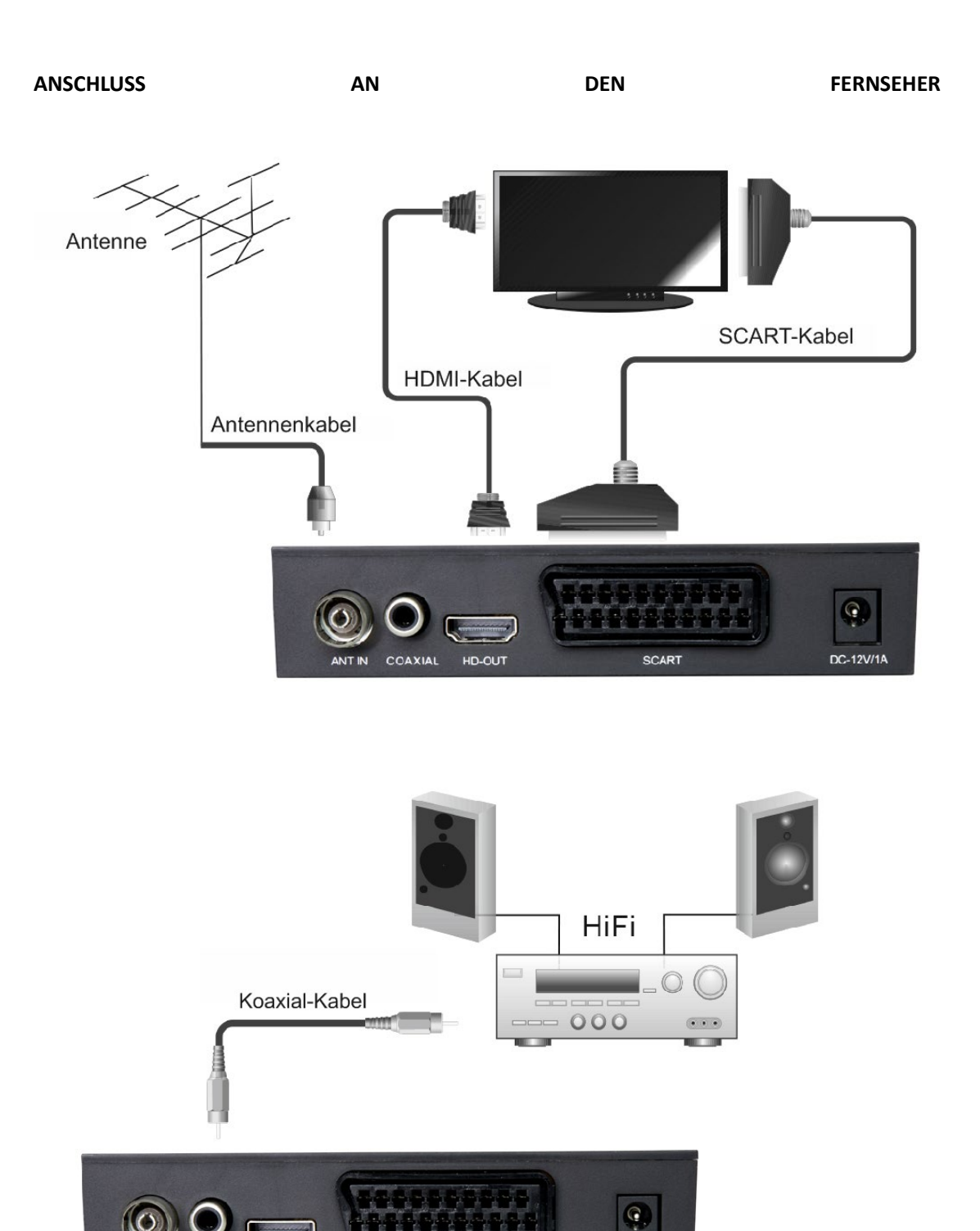

SCART

COAXIAL

HD-OUT

DC-12V/1A

#### **HAUPTMENÜ**

#### **Rasche Installation**

Bei der ersten Benutzung des Empfängers, bzw. nach dessen Restart zum Werkeinstellung erscheint auf dem Bildschirm Ihres Fernsehers das Begrüßungsfenster (Welcome).

Durch Drücken der Taste "OK" starten Sie das Aussuchen von Kanälen.

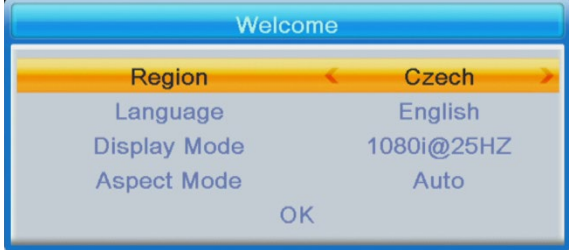

Region: Wählen Sie das Land aus.

Language (Einstellung der Sprachvariante): Wählen Sie die Sprache aus.

Display Mode: Wählen Sie die Bildschirmauflösung aus. Der Ausgangswert ist 1080i@25.

Aspect Mode (Verhältnis der Bildseiten): Wählen Sie das Verhältnis der Bildseiten aus. In der Standardeinstellung ist Auto eingestellt.

OK: Nach dem Drücken der OK Taste beginnt automatische Einstellung der Kanäle.

#### **INSTALLATION:**

Auto Channels Scan: Automatische Einstellung und Speicherung zugänglicher TV-Kanäle.

Manual Channels Scan: Manuelle Einstellung der TV-Kanäle. Die Kanäle können nach der Nummer oder der Frequenz gesucht werden. Nach Verlassen der Optionen beginnen Sie

durch "Search" Bestätigung zu suchen.

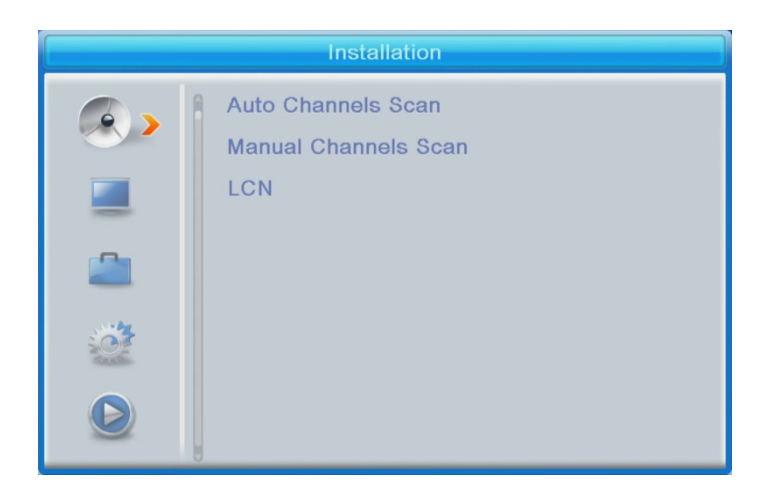

LCN (Logische Nummerierung der Kanäle): Wenn Sie die Kanäle nach deren logischen Nummer anordnen wollen, schalten Sie diese Option ein. In der Standardeinstellung ist "OFF" (ausgeschaltet) eingestellt.

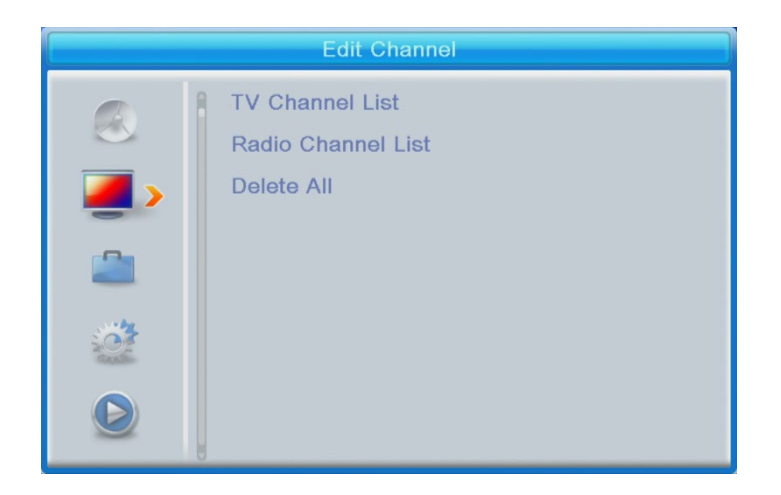

#### **EDITIERUNG DER KANÄLE**

Verzeichnis der Fernsehkanäle In diesem Menü können Sie die Kanäle aus dem Verzeichnis schließen, löschen, überspringen, deren Reihenfolge ändern, Verzeichnisse beliebter Kanäle erstellen.

Zur Programmansicht wählen Sie das Programm aus und drücken Sie die Taste "OK".

#### **FAV**

- Wählen Sie den Kanal aus und drücken Sie die Taste FAV auf der Fernbedienung. Drücken Sie danach die Taste OK. Das Favoriten-Verzeichnis wird angezeigt.

- Wählen Sie eines der Verzeichnisse und drücken Sie OK. Änderungen bestätigen Sie

durch anschließendes Drücken der Taste EXIT. Der gewählte Kanal wird in diesem Verzeichnis gespeichert (jetzt ist es mit einem Icon markiert).

• Mit linker und rechter Taste auf der Fernbedienung wird zwischen den Kanal-Verzeichnissen umgeschaltet. Wenn Sie einen Kanal aus dem Favoriten-Verzeichnis entfernen möchten, wählen Sie dieses aus, drücken Sie die Taste FAV und anschließend drücken Sie OK. Das Verzeichnis der Favoriten wird angezeigt. Drücken Sie erneut die Taste OK. Verlassen Sie das Menü, um die Änderungen zu bestätigen. Der Kanal wird aus dem Favoriten-Verzeichnis entfernt.

#### **Lock (Kanal sperren)**

Wählen Sie den Kanal aus und drücken Sie rote Taste auf der Fernbedienung. Anschließend drücken Sie "OK" und geben Sie das Ausgangspasswort 0000 ein. Der Kanal wird mit einem Icon markiert. Bestätigen Sie die Änderungen durch Drücken der Taste "EXIT". Der gewählte Kanal wird gesperrt. Wenn Sie diesen Kanal entsperren möchten, wählen Sie diesen aus, drücken Sie rote Taste und anschließend drücken Sie OK, um das Passwort eingeben zu können.

#### **Skip (Kanal überspringen)**

Wählen Sie den Kanal aus und drücken Sie grüne Taste. Drücken Sie danach die Taste "OK". Der Kanal wird mit einem Icon markiert. Bestätigen Sie die Änderungen durch Drücken der Taste "EXIT". Beim Umschalten der Kanäle wird dieser Kanal übersprungen. Wenn Sie die Wahl Überspringen aufheben möchten, drücken Sie grüne Taste und bestätigen Sie es durch Drücken der Taste OK.

#### **Move (Kanal im Verzeichnis verschieben)**

Wählen Sie den Kanal aus und drücken Sie gelbe Taste. Drücken Sie danach die Taste "OK". Der Kanal wird mit einem Icon markiert. Wählen Sie die neue Position dieses Kanals mit den Tasten nach oben und nach unten auf der Fernbedienung und drücken Sie die Taste "OK". Der Kanal verschiebt sich auf die gewählte Position. Hinweis! Wenn Sie Kanäle auf andere Positionen verschieben wollen, muss die Option LCN ausgeschaltet sein (OFF).

#### **Edit (Kanal editieren)**

Wählen Sie den Kanal aus und drücken Sie blaue Taste. Es werden neue Optionen angezeigt:

**Sort (Sortieren):** Drücken Sie rote Taste auf der Fernbedienung. Jetzt können die Kanäle wie folgt sortiert werden: Name (A-Z), Name (Z-A), Frei/verschlüsselt, Gesperrt.

**Edit (Editieren):** Drücken Sie grüne Taste auf der Fernbedienung und anschließend drücken Sie die Taste "OK". Jetzt kann der Kanalname geändert werden.

**Delete (Löschen):** Drücken Sie blaue Taste auf der Fernbedienung und anschließend drücken Sie die Taste "OK". Der Kanal wird mit einem Icon markiert. Bestätigen Sie die Änderungen durch Drücken der Taste "EXIT".

Radio Channel List (Verzeichnis der Funkstationen): Wenn Sie das Verzeichnis der Funkstationen anpassen möchten, benutzen Sie das Menü.

Delete All (Alles löschen): Es wird ein Fenster mit Warnung geöffnet. Wenn Sie "Yes" wählen, werden alle Stationen gelöscht.

#### **TOOLS (Instrumente)**

Information (Informationen): Es werden Informationen über das Modell, Video-Decoder und Datum der Firmware-Ausgabe angezeigt.

Factory setting (Werkeinstellung): Wenn Sie Zurück zur Werkeinstellung wählen, werden alle Kanal-Verzeichnisse und Einstellungen gelöscht.

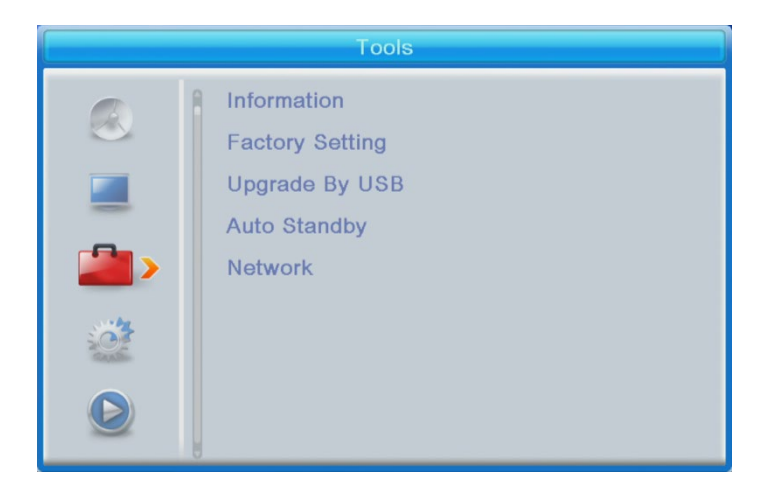

#### **Upgrade by USB (Upgrade mittels USB)**

Der Empfänger ist mit dem Fernseher verbunden, jedoch im Standby-Modus. Kopieren Sie die neueste Firmware auf USB-Datenträger. Umbenennen Sie die Firmware-Datei nicht und speichern Sie diese in keinem Verzeichnis. Verbinden Sie den USB-Datenträger mit dem USB Port des Empfängers, und drücken Sie die Taste "Standby" auf der Fernbedienung. Auf dem Bildschirm erscheint folgende Meldung: "USB Disk A Connected" (USB Laufwerk A angeschlossen). Drücken Sie "Menu Tools - Upgrade By USB", und drücken Sie die Taste "OK". In diesem Fenster wählen Sie Upgrade Mode (Upgrade Art) "AllCode". Nachstehend, nach den Optionen "Upgrade File" wählen Sie die neueste Firmware aus, die auf den USB-Datenträger kopiert wurde. Nachstehend befindet sich das Angebot Start. Drücken Sie "OK", um den Upgrade-Prozess zu starten. In ein paar Sekunden ist der Prozess fertig, und der Empfänger wird automatisch restartet.

Nach dem Upgrade bestätigen Sie Datum der neuen Firmware durch Drücken: Menu Tools - Information.

**Hinweis! : Wenn der Upgrade-Prozess nicht gestartet wird, verwenden Sie den USB-Datenträger in FAT32 Format.**

#### **Auto Standby (automatischer Übergang in den Standby-Modus)**

Stellen Sie ein, nach welcher Zeit der Empfänger automatisch in den Standby-Modus übergehen soll. (1 Stunde, 2 Stunden, 3 Stunden, 4 Stunden, oder 5 Stunden). In der Standardeinstellung sind 3 Stunden eingestellt.

#### **YOUTUBE - Network:**

Youtube Applikation ist ein Produkt vom Dritten, der Hersteller des Geräts trägt keine Verantwortung für die Funktionalität von Youtube.

Bestimmte Videoaufnahmen können einer Lizenz unterliegen oder ein inkompatibles Abspielformat haben, und sie können daher nicht abgespielt werden.

#### **Network Setting (Einstellung des Netzanschlusses)**

\* Netzwahl: das Gerät unterstützt WiFi-Anschluss über Dongle der Chipreihe 7601.

\* Einstellung: Wählen Sie WiFi, Wifi Dongle EVOLVEO ist an USB angeschlossen, gehen Sie in Einstellungen, wählen Sie Ihr Ihr WiFi-Netz, geben Sie das Passwort zum WiFi-Netz ein, und es wird Ihnen eine IP-Adresse vom Router zugewiesen.

**Network Application (Netzapplikationen) : Youtube** Funktion – Nach der Wahl des Netzanschlusses und Einlesen der IP-Adresse wird Youtube korrekt laufen.

#### **Die Funktion Youtube wird nicht eingelesen - es erscheint die Info - Network Error**

Bei der Nutzung von Youtube mit Hilfe von einem WiFi Dongle ist es nötig, nach jedem Einschalten des Geräts einige Sekunden in der Netzeinstellung zu warten, bis die Info : WiFi - AP angeschlossen nicht erscheint (unter der Voraussetzung, dass die Weise des Netzanschlusses aus der Vergangenheit ausgewählt wurde und dass das Passwort zum WiFi-Netz eingegeben wurde), danach wird Ihnen eine IP-Adresse vom WiFi-Router zugewiesen und es ist möglich, Youtube zu benutzen.

Wenn Youtube nicht einmal danach angelaufen wird, ist es nötig, die Firmware auf eine neuere Version zu aktualisieren. In der "Einstellung" des Geräts finden Sie in der mittleren Position die Position "USB Aktualisierung", wo Sie "Modus der Aktualisierung - AllCode" eingeben, wählen Sie die Datei vom Update - Firmware aus und klicken Sie auf "Start", davor spielen Sie auf den USB Flash Stick in die Wurzel die Datei der Firmware ein, die Sie hier finden :

#### ftp://ftp.evolveo.com/dvb-t2/set-top-box/omega-ll-DT-3065-T2-HEVC/firmware/

Youtube kann auch einen neueren API-Schlüssel erfordern, den Sie in demselben Folder wie Firmware finden. Es ist die Datei: youtube key.key, die Sie in die Wurzel des USB Flash Sticks einspielen, diese wird dann direkt wie folgt eingespielt: Menü - Netz-Netzapp -Yotube - Einstellung - Update API Key - Press OK, den Schlüssel auswählen und Start. Der Schlüssel wird eingespielt, schließen Sie das Netz an und Youtube wird funktionieren.

Youtube Applikation ist ein Produkt von Drittem, der Hersteller des Geräts trägt keine Verantwortung für die Funktionalität von Youtube.

Bestimmte Videoaufnahmen können einer Lizenz unterliegen oder ein inkompatibles Abspielformat haben, und sie können daher nicht abgespielt werden.

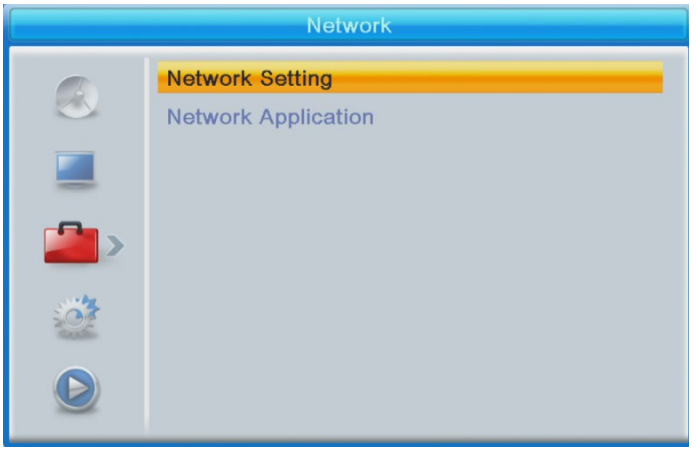

#### **SYSTEM SETUP (SYSTEMEINSTELLUNG)**

**Language (Einstellung der Sprachvariante):** Wählen Sie die Menüsprache, erste und zweite Audiosprache, und die Untertitel und Teletextsprache aus.

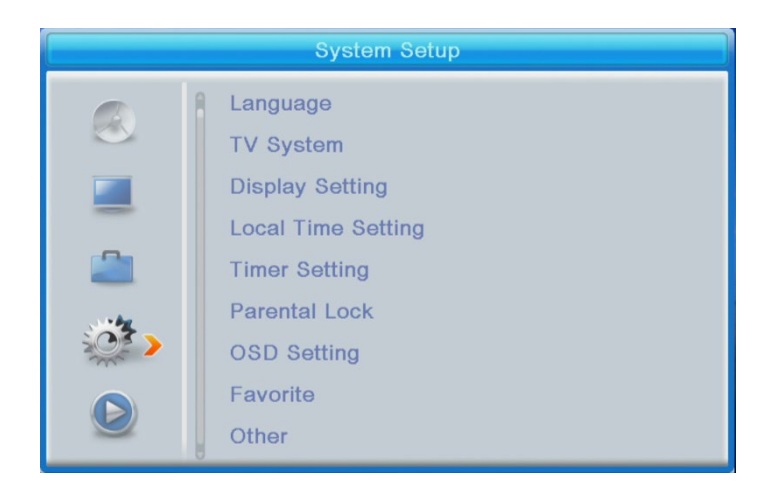

#### **TV System**

Video Resolution (Video Auflösung): Dieses Menü bietet viele Möglichkeiten an.

Wenn Sie den Anschluss über HDMI Ausgang benutzen, ist die Grundeinstellung 1080i@25.

Wenn Sie den Anschluss über SCART Ausgang benutzen, ist die Grundeinstellung 576i.

Aspect Mode (Verhältnis der Bildseiten): Angebotene Varianten: Auto,4:3PS, 4:3LB oder 16:9. In der Standardeinstellung ist Auto eingestellt.

Digitalton Ausgang: Angebotene Varianten: BS Out/LPCM Out Ausgänge, die Standardeinstellung ist LPCM Out.

**Display settings (Bildschirmeinstellung):** Helligkeit (Standardeinstellung 50), Kontrast (Standardeinstellung 50), Farbintensität (Standardeinstellung 50), Farbton (Standardeinstellung 50) und Schärfe (Standardeinstellung 50).

#### **Local time setting (Lokalzeit Einstellung):**

• Region (Land): Wählen Sie Ihr Land aus.

GMT Usage (Verwendung der elementaren Zeitzone): Zur GMT Verwendung und zur automatischen Zeiteinstellung wählen Sie "By Region" aus. Wenn Sie die Zeitzone manuell einstellen wollen, wählen Sie "User Define" aus, und zur manuellen Datum- und Uhrzeiteinstellung wählen Sie die Option "Off" aus. In der Grundeinstellung befindet sich die Option "By Region".

• GMT Offset (GMT Wahl ersetzen): Stellen Sie die Zeitzone ein (nur wenn "GMT Usage" auf "User Define" eingestellt ist). Datum: Stellen Sie Datum ein (nur wenn "GMT Usage" auf "Off" eingestellt ist). Datum: Stellen Sie die Uhrzeit ein (nur wenn "GMT Usage" auf "Off" eingestellt ist).

#### **Timer-Setting (Einstellung des Timers)**

Timer Mode (Timer-Modus) Einstellung des Wiederholungsintervalls: Once (einmal), Daily (täglich), Weekly (wöchentlich), Monthly (monatlich), bzw. Off (ausgeschaltet). Timer Service (Timer Leistung): Bei der Einstellung in PVR Modus schaltet der Empfänger am eingestellten Datum und Uhrzeit auf den eingestellten Kanal um und beginnt das Programm einzuspielen.

Bei der Einstellung in Kanal-Modus schaltet der Empfänger am eingestellten Datum und Uhrzeit auf den eingestellten Kanal um.

Kanal bei Einschaltung: Kanal einstellen.

Datum der Einschaltung: Datum einstellen.

On Time (um genaue Uhrzeit): Uhrzeit des Beginns einstellen. Dauer: Stellen Sie den Zeitraum ein, über welchen das Programm gespielt, bzw. eingespielt werden soll.

#### **Bemerkung: Timer kann auch in EPG Menü eingestellt werden (siehe Teil EPG).**

#### **Parental lock (Elternsperre) (Bestimmte Firmwareversionen unterstützen diese Funktion nicht.)**

Menu Lock (Menüsperre): Nach der Aktivierung werden der Zutritt zur Kanalverwaltung und das Menü des Aussuchens durch ein Passwort geschützt. In der Standardeinstellung ist "Off" (ausgeschaltet) eingestellt.

Rating Lock (Bewertungssperre): Stellen Sie das Alter ein.

New Password (neues Passwort): Geben Sie neues Passwort ein.

Confirm Password (Passwortbestätigung): Bestätigen Sie neues Passwort.

#### **Bemerkung: Die Werkeinstellung des Passworts ist 0000**

#### **OSD Setting (OSD Einstellung)**

OSD Timeout (OSD Verzug): Wählen Sie die Anzeigedauer der Infozeile auf dem Bildschirm, im Bereich von 1 bis 10 Sekunden, aus.

In der Standardeinstellung sind 5 Sekunden eingestellt.

OSD Transparency (OSD Durchsichtigkeit): Stellen Sie die ODS Durchsichtigkeit auf "Off" (ausgeschaltet), bzw. im Bereich von 10 % bis 40 %, ein. In der Standardeinstellung ist "Off" eingestellt.

#### **Favorite (Favoriten)**

Drücken Sie OK in der Favoritengruppe. Jetzt kann das Verzeichnis der Programmfavoriten umbenannt werden.

#### **Sonstiges**

Antenna power (Antennenversorgung): Wenn Sie über eine aktive Antenne ohne Netzadapter verfügen, stellen Sie "ON" ein. Wenn Sie über eine passive Antenne, bzw. eine aktive Antenne mit Netzadapter verfügen, stellen Sie "OFF" ein. In der Standardeinstellung ist "OFF" (ausgeschaltet) eingestellt.

Channel Play Type (Art des Abspielens von Kanälen): In der Standardeinstellung ist "All" (alle) eingestellt.

Beeper (Piepser): In der Standardeinstellung ist "Off" (ausgeschaltet) eingestellt.

AD Service (AD Leistung): In der Standardeinstellung ist "Off" (ausgeschaltet) eingestellt.

Use AD as default (AD Leistung als Standard benutzen): Diese Option ist aktiv, wenn AD Service eingeschaltet ist.

AD Volume Offset (Anpassung der AD Lautstärke): Diese Option ist aktiv, wenn AD Service eingeschaltet ist.

After Power Stop (nach einem Stromausfall): Ermöglicht zu bestimmen, was der Empfänger nach einem plötzlichen Stromausfall zu tun hat. In der Standardeinstellung ist Restart to Last Channel (letztes Programm erneut starten) eingestellt.

#### **MEDIA PLAYER PVR (MULTIMEDIALER PVR PLAYER)**

#### **PVR Video Music Image**

Umschalten: Durch Drücken der Taste 1 auf der Fernbedienung schalten Sie zwischen PVR Registerkarten um: PVR, Music (Musik), Image (Bilder) und Video.

Sort (Sortieren): Durch Drücken der Taste 2 auf der Fernbedienung können Programme nach deren Namen, Uhrzeit, Größe und Beliebtheit sortiert werden. Die Sortierungsoption wird in den Verzeichnissen Music, Image und Video aktiviert.

Repeat/Setup (Wiederholer einstellen): Durch Drücken der Taste 3 auf der Fernbedienung werden die Abspielmodi von Bildern, Musik und Videos eingestellt.

MultiView (Bildschirmgliederung): Durch Drücken der Taste 4 auf der Fernbedienung werden mehrere Bilder auf einmal auf dem Bildschirm angezeigt. Diese Option wird im Verzeichnis Image aktiviert.

Play List (Liste der Abspielungen): Drücken Sie rote Taste auf der Fernbedienung. Bild und Video werden in die Liste eingetragen (Play list). Diese Option wird in den Verzeichnissen Image und Music aktiviert.

FAV (Favoriten): Zur Einstellung Ihrer medialen Favoriten-Dateien drücken Sie die Taste OK. Diese Option wird in den Verzeichnissen Image und Music aktiviert.

FAV All (Alle Favoriten): Anzeige aller Favoriten-Medien. Diese Option wird in den Verzeichnissen Image und Music aktiviert.

Edit (Editieren): Nach dem Drücken der blauen Taste kann der Name des Mediums editiert werden.

#### **PVR (persönlicher Videorecorder)**

\*Rename (umbenennen) Nach dem Drücken der roten Taste können PVR Kanäle umbenannt werden.

\*Lock (Sperre): Durch Drücken der gelben Taste werden die jeweiligen PVR Kanäle gesperrt.

\*Delete (Löschen): Durch Drücken der grünen Taste werden PVR Kanäle gelöscht.

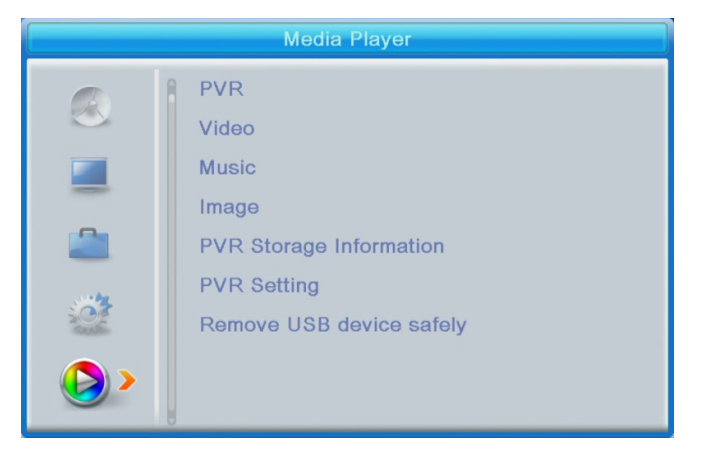

**Bemerkung: Bei der Anschauung von Video mit den Untertiteln aus dem über USB Port angeschlossenen Datenträger kann die Farbe und die Größe der Untertitel , sowie die Anordnung vom Hintergrund eingestellt werden. Durch Drücken der grünen Taste auf der Fernbedienung wird die Einstellung der Untertitel angezeigt.**

#### **PVR Storage Information (Informationen über Datenträger für PVR)**

Anzeige der Informationen über den über USB Port angeschlossenen Datenträger.

#### **PVR Setting (PVR Einstellung)**

• Timeshift (Zeitverschiebung): In der Standardeinstellung ist "OFF" (ausgeschaltet) eingestellt.

• Jump (Überspringen): Folgende Varianten stehen zur Verfügung: 30 s/1 min/5 min/10 min/15 min/30 min.

In der Standardeinstellung sind 30 Sekunden eingestellt.

• Timeshift to Record (Zeitverschiebung zur Aufnahme): Die Aktivierung (ON) ermöglicht Video mit Zeitverschiebung aufzunehmen.

In der Standardeinstellung ist "ON" eingestellt, und es funktioniert nur im Falle, dass "ON" auch bei der Timeshift Option (Zeitverschiebung) eingestellt ist.

**Remove USB device safely (USB-Gerät sicher entfernen)** Wählen Sie das über USB-Port angeschlossene Gerät aus und drücken Sie OK, um das über USB-Port angeschlossene Gerät sicher zu entfernen.

#### **Timeshift (Zeitverschiebung)**

Die Zeitverschiebungsfunktion ermöglicht, die Fernsehprogramme mit dem über USB-Port angeschlossenen Gerät zu stoppen und zurück zu verschieben.

- 1. Überzeugen Sie sich, dass der Datenträger über USB-Port angeschlossen ist.
- 2. Stellen Sie PVR ein, und Timeshift Funktion schalten Sie auf "ON" um.
- 3. Durch Drücken der Taste PAUSE auf der Fernbedienung wird das Programm gestoppt.
- 4. Abspielen wird mit den Tasten auf der Fernbedienung gesteuert:
- Durch Drücken des linken und des rechten Pfeils wird die Stelle des Beginns des Abspielens

gewählt, die dann durch Drücken der Taste "OK" zu bestätigen ist.

• Durch Drücken der Taste "PAUSE" wird das Abspielen unterbrochen.

• Durch Drücken der Tasten "REV" (zurück) und "FWD" (nach vorne) wird das Abspielen verschoben.

• Durch Drücken der Taste "STOP" wird die Zeitverschiebung abgebrochen, und Sie können das Programm weiter zuschauen.

Hinweise:

• Wir empfehlen den Standard USB 2.0 zu benutzen. USB Laufwerke mit niedrigen Parametern müssen nicht mit dem Gerät kompatibel sein.

• USB Laufwerke mit hoher Kapazität können eine externe Versorgungsquelle erfordern.

#### **RECORDING (Aufnahme)**

1. Überzeugen Sie sich, dass der Datenträger über USB-Port angeschlossen ist.

2. Beim Programm Zuschauen starten Sie Aufnahme durch Drücken der Taste "REC" auf der Fernbedienung (wenn Sie möchten, die ursprüngliche Einstellung der Aufnahmezeit ändern, drücken Sie die Taste "REC" zweimal).

3. Durch Drücken der Taste "STOP" auf der Fernbedienung wird die Aufnahme abgebrochen. Das Bestätigungsfenster wird geöffnet.

Durch Drücken der Taste [OK] wird die Aufnahme abgebrochen, durch Drücken der Taste [NO] läuft die Aufnahme weiter. 4. Die Aufnahmen sind auf USB Laufwerk gespeichert, und sie sind über Media Player (multimedialer Player) zugänglich. PVR.

#### **Bemerkung: Aufnehmen können Sie mit Hilfe der Funktion Timer (Timer), oder EPG planen.**

#### **EPG (Electronic Program Guide) (Elektronischer Programmbegleiter)**

1. Durch Drücken der Taste EPG auf der Fernbedienung kommen Sie ins Menü des Elektronischen Programmbegleiters.

2. Im Menü kann man sich mit den Richtungstasten auf der Fernbedienung bewegen.

3. Durch Drücken der Taste TIMER wird das PVR Plan angezeigt.

#### **PROBLEMBEHEBUNG**

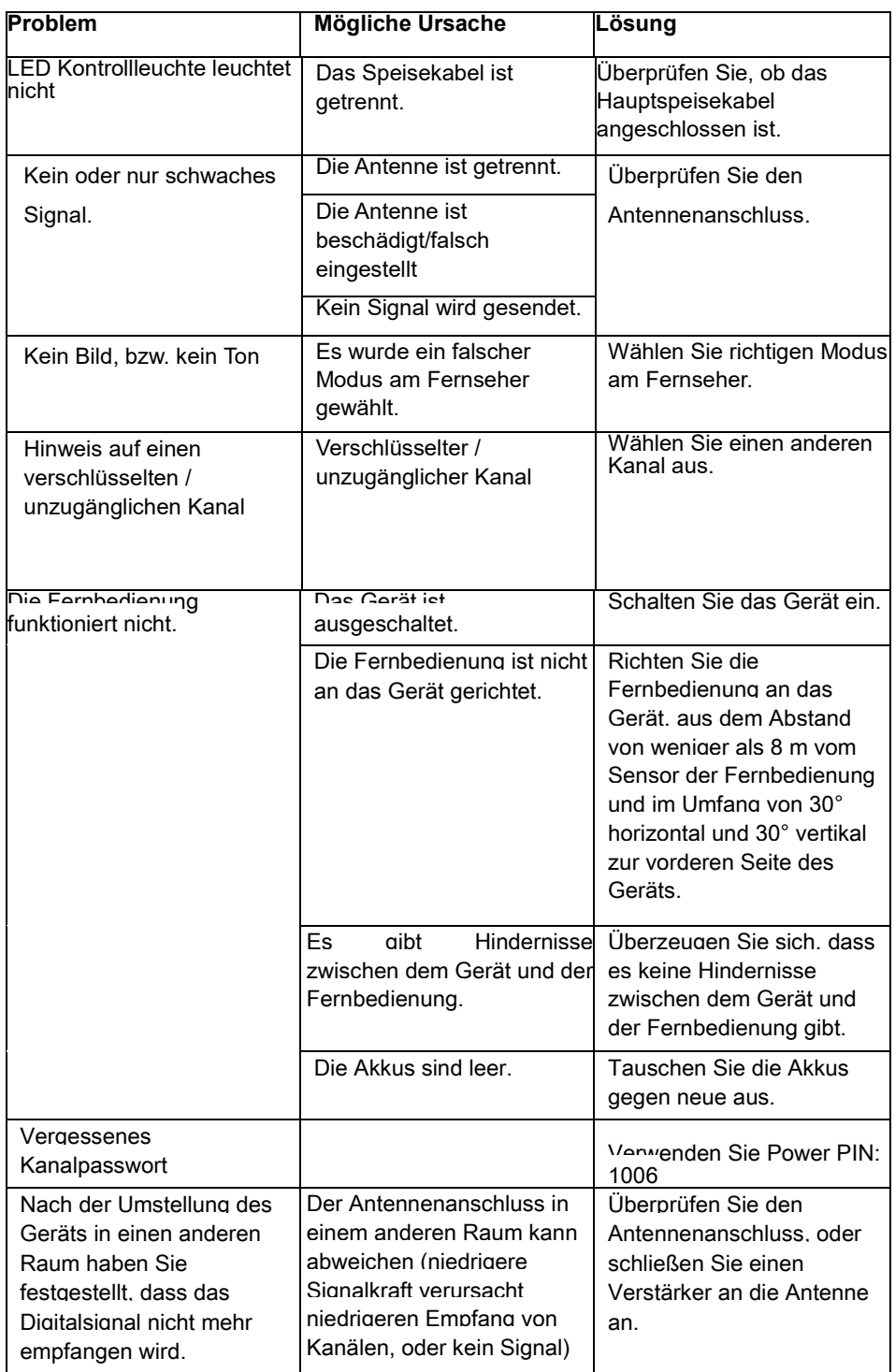

#### **Brauchen Sie Ratschläge auch nach dem Durchlesen dieser Anleitung?**

Lesen Sie zuerst "Die häufigsten Fragen" unter [www.evolveo.com](http://www.evolveo.com/) oder setzen Sie sich mit technischer Unterstützung der Gesellschaft EVOLVEO in Verbindung.

#### **Die Garantie BEZIEHT SICH NICHT auf:**

- Benutzung des Geräts zu anderen Zwecken, als zu denen es entworfen wurde,
- Installation einer anderen Firmware als deren, die in das Gerät vom Hersteller installiert

wurde, oder als deren, die zum Herunterladen auf ftp://ftp.evolveo.com zur Verfügung steht

- mechanische Beschädigung, die durch die ungeeignete Nutzung verursacht wurde,
- Schäden, die durch die Naturgewalten verursacht wurden, wie Feuer, Wasser, statischer Strom, Überspannung u ä. sind
- Schäden, die durch die Reparaturen verursacht wurden, die durch eine unqualifizierte Person durchgeführt wurden,
- Beschädigung des Garantiesiegels oder unlesbare Produktionsnummer des Geräts.

Entsorgung: Das durchgestrichene Mülleimersymbol auf Ihrem Produkt, in der Begleitdokumentation oder auf der Verpackung weist darauf hin, dass in der Europäischen Union alle elektrischen und elektronischen Geräte, Batterien und Akkus separat als Sondermüll entsorgt werden müssen. Entsorgen Sie diese Produkte nicht als unsortierten Hausmüll.

## **KONFORMITÄTSERKLÄRUNG**

Hiermit erklärt das Unternehmen Abacus Electric, s.r.o., dass das EVOLVEO Alpha T2 die Anforderungen der Normen und Vorschriften erfüllt, die für den Gerätetyp relevant sind.

Die vollständige Konformitätserklärung finden Sie unter ftp://ftp.evolveo.com/ce

Importeur / Dovozca / Importer / Importőr

Abacus Electric, s.r.o.

Planá 2, 370 01, Tschechische Republik

Hersteller / Výrobca / Manufacturer / Gyártó

Naxya Limited

No.5, 17/F, Strand 50, 50 Bonham Strand, Sheung Wan, Hong Kong

Hergestellt in China

Copyright © Abacus Electric, s.r.o.

[www.evolveo.com](http://www.evolveo.com/) 

[www.facebook.com/EvolveoCZ](http://www.facebook.com/EvolveoCZ)

Alle Rechte vorbehalten

Das Produktdesign und die technischen Daten können ohne vorherige Ankündigung geändert werden.